# $C$ <br>Chell

**Chell Instruments Ltd** Folgate House Folgate Road North Walsham Norfolk NR28 0AJ ENGLAND

Tel: 01692 500555 Fax: 01692 500088

# **microDAQ**

# **Pressure Scanner Acquisition System**

**USER PROGRAMMING GUIDE**

e-mail:- **[info@chell.co.uk](mailto:info@chell.co.uk)**

Visit the Chell website at: **<http://www.chell.co.uk>**

900167-1.3

**Please read this manual carefully before using the instrument.**

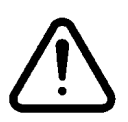

**Use of this equipment in a manner not specified in this manual may impair the user's protection.**

Chell Document No. : 900167 Issue 1.3 ECO: 1270 Date: 28<sup>th</sup> November 2014

**Chell's policy of continuously updating and improving products means that this manual may contain minor differences in specification & functionality from the actual instrument supplied.**

# Contents

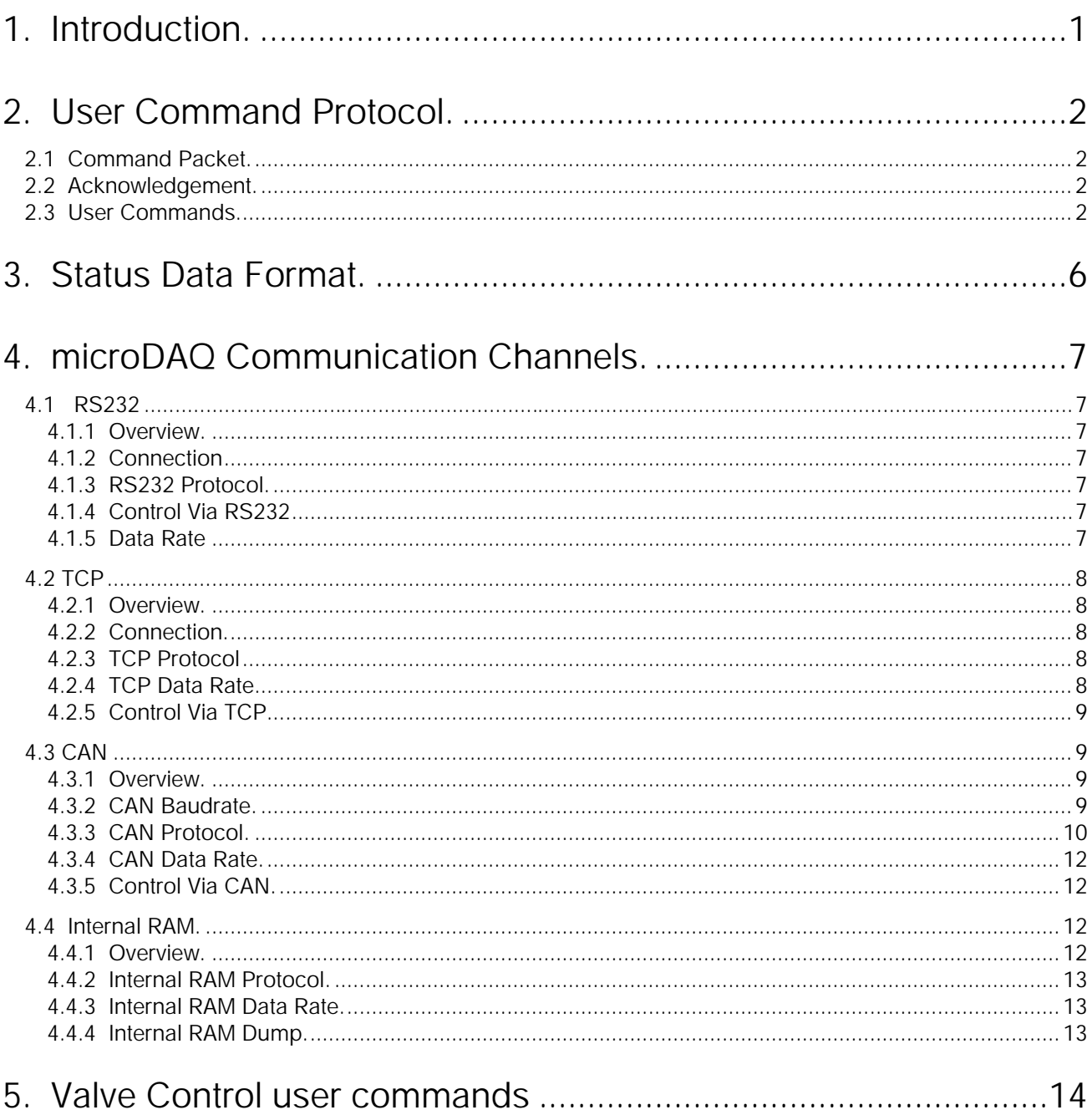

#### **1. Introduction.**

From power up, the microDAQ reads its non volatile setup information and calibration, and after applying these settings is then 'up and running', reading the scanner and delivering calibrated data. Although for many applications this is enough, more demanding applications may need to control the data delivery, request data rezero operations and more.

The microDAQ supports a user interface protocol taken directly from the old CANdaq system, allowing remote access to the essential commands required when integrating the unit into an instrumentation system. Commands may be sent over any of the unit's communication channels, whether the current active data channel or not. A simple block parity check adds security to the command protocol, and a correctly received command may be acknowledged if required.

The following sets out the essentials of the command protocol, the data packet format for all channels in addition to the message identifier arrangement for the CAN channel.

This document contains all relevant commands inherited from the CANdaq system and in addition covers the updates to some commands for streaming to Internal RAM and new commands for dumping the Internal RAM to other comms (Internal RAM support is only valid for microDAQ firmware V1.0.8 onwards).

This document also details the user commands for valve controls that are found in the flightDAQ and the microQDVP module which use the same command protocol.

This document version supports V1.0.14 of the microDAQ firmware and V1.0.18 of the flightDAQ fimrware. If using earlier firmware then some user commands and/or parameters may be invalid. In this case please refer to an earlier version of this document – available on request, from Chell **Instruments** 

## **2. User Command Protocol.**

#### **2.1 Command Packet.**

The command protocol is based around a simple delimited control packet, allowing easy identification of command start and end. The packet includes a block parity byte increasing the robustness of transmission; the packet format is shown in Figure 2.1.

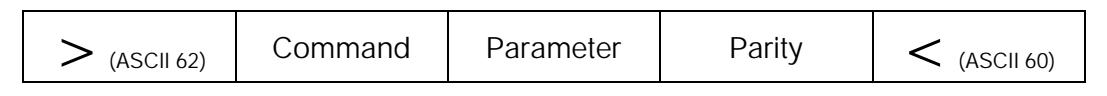

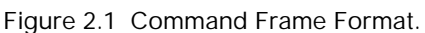

The command byte values are defined in the following section, and may or may not require a parameter byte, for example data rate. The parity byte is an even block parity of all bytes (other than itself), including the delimiters. Calculation for parity bit *n* is therefore the sum of each bit *n* using modulo 2 arithmetic.

For a command not requiring a parameter, an arbitrary dummy byte should be used. This can be any value as the number is not processed other than in determining the parity of the command packet.

Example.

The command set includes a test command (*for use from RS232 only*), value 37 (ASCII "%"). The response to the command is to echo back the string "**Test command rxd ok n**", where n is the value of the parameter byte. This may be checked from a terminal program by typing :

 $>$ %dC $<$  ie byte values 62, 37, 100, 67, 60

The parameter value is set at 100, so the parity byte is 62  $\oplus$  37  $\oplus$  100  $\oplus$  60 = 67. The microDAQ should reply with **"Test command rxd ok 100"**

#### **2.2 Acknowledgement.**

A command packet is positively acknowledged if it is correctly formatted and the parity byte is correct. A positive acknowledgement is denoted by the transmission of ASCII 42 ('\*'), a negative acknowledge indicating an invalid command by ASCII 33 ('!'). Recognised command values are then acted upon, though unrecognised values are discarded.

#### **2.3 User Commands.**

The available user command set is summarised in Figure 2.2.

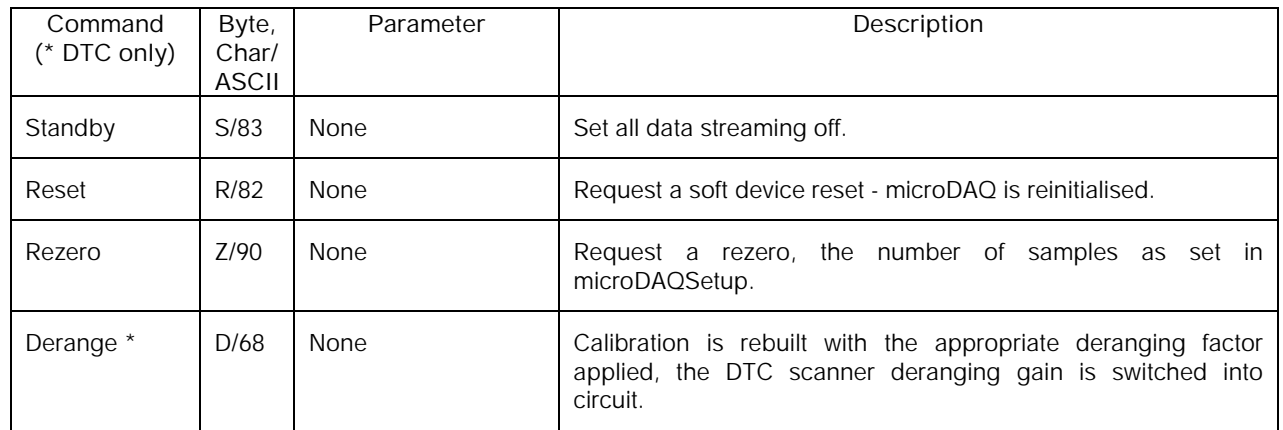

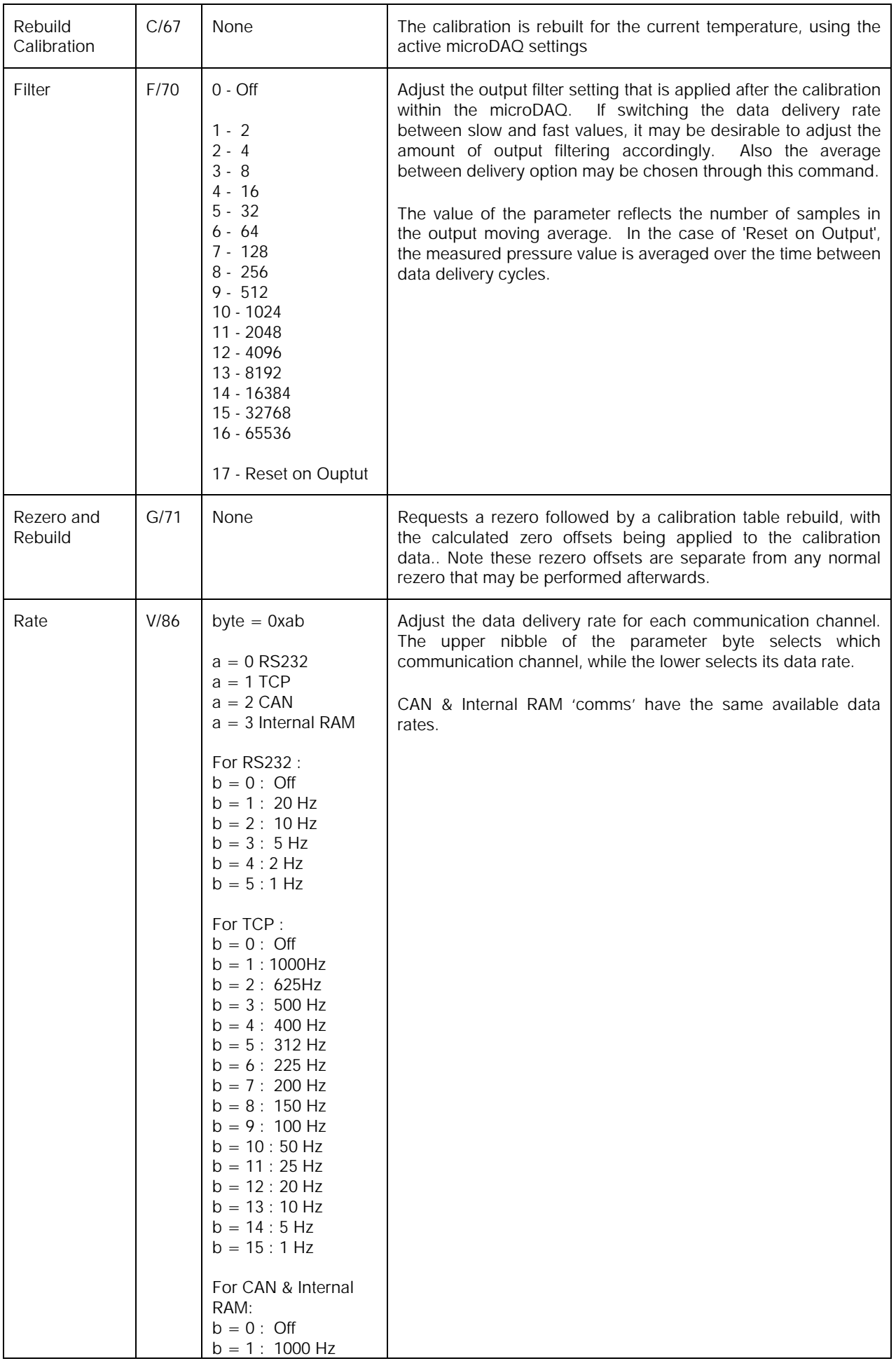

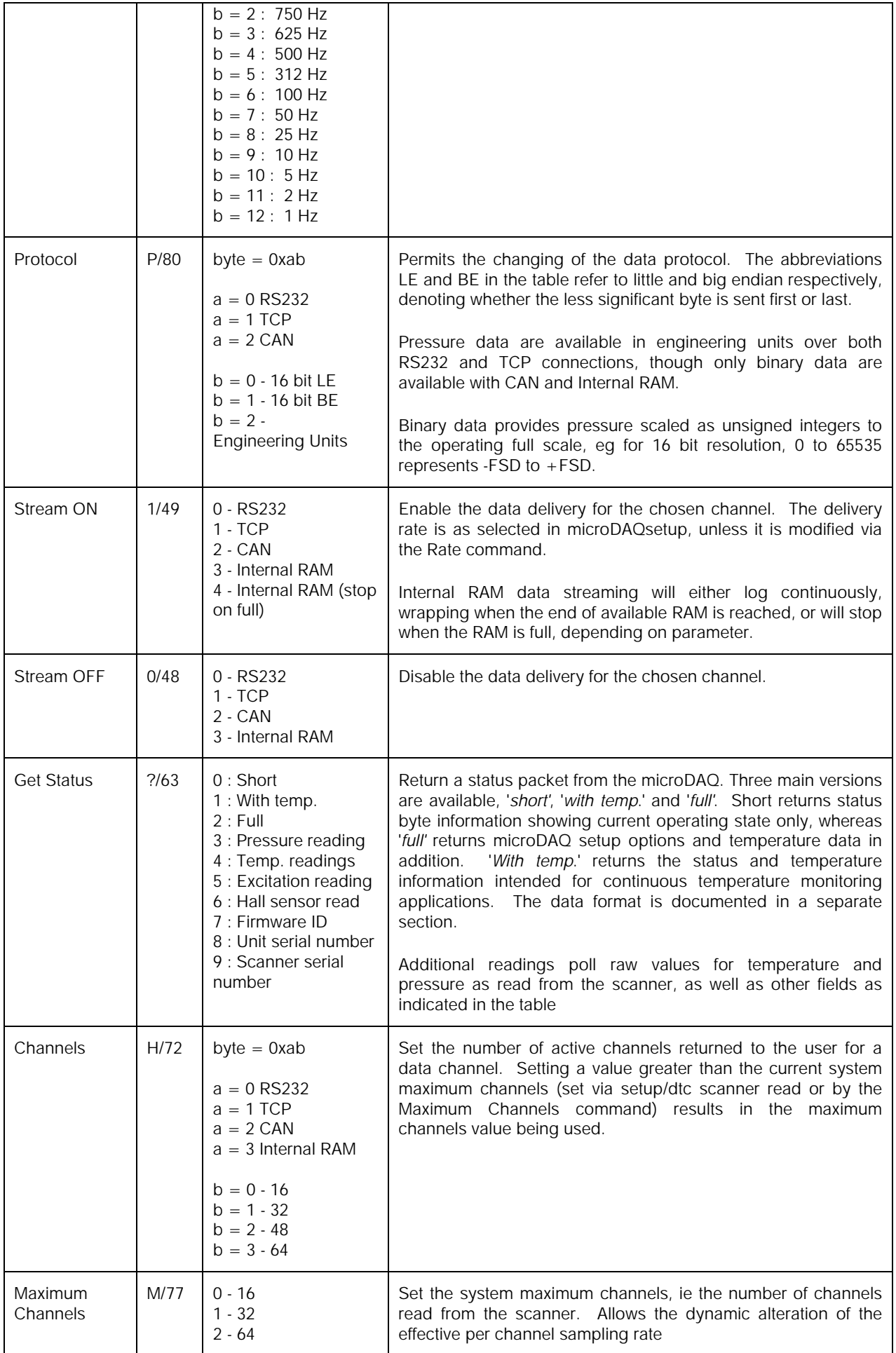

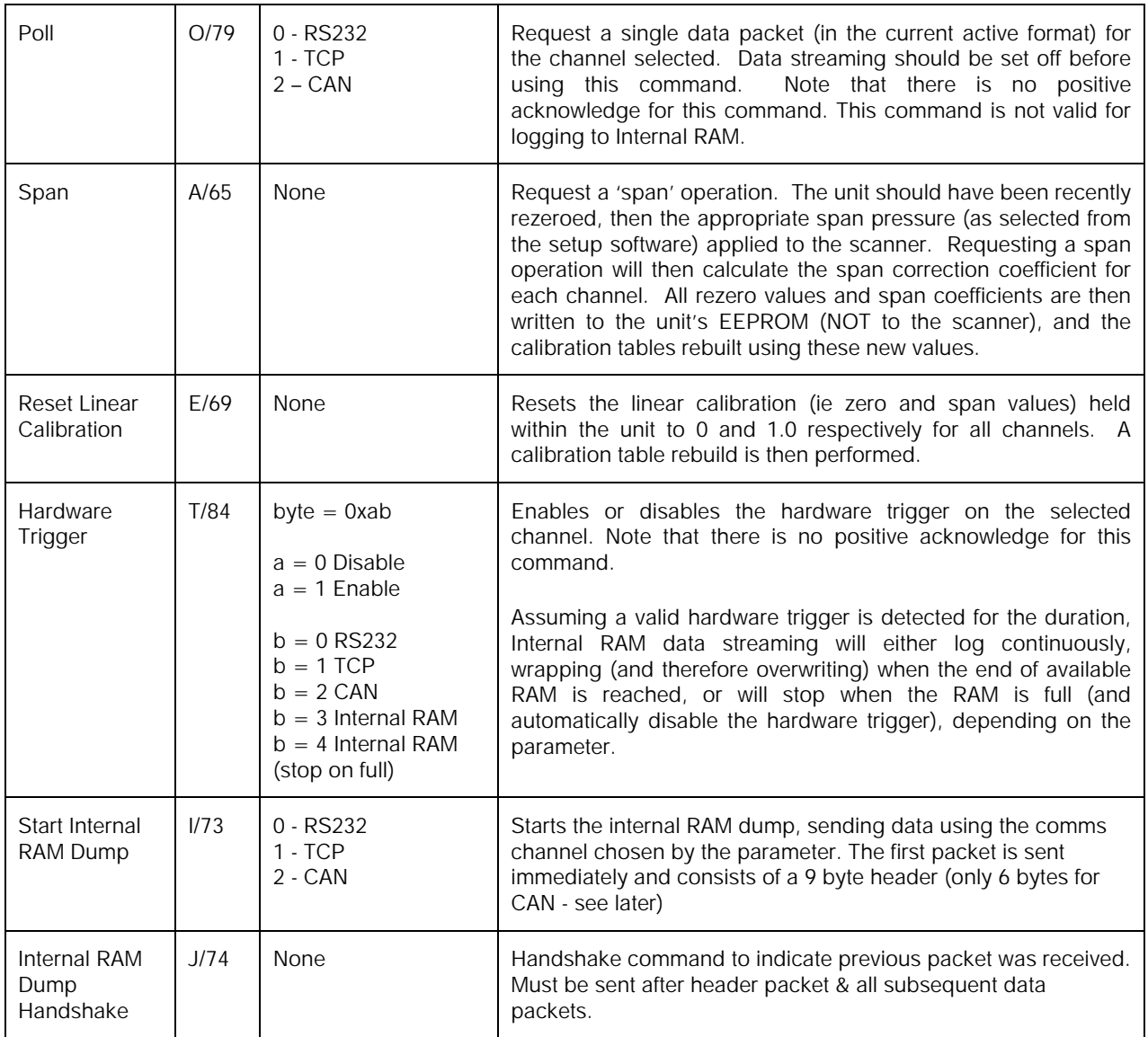

**Figure 2.2, The Available User Command Set for the microDAQ.**

### **3. Status Data Format.**

Status data is not currently supported over the CAN channel, however for RS232 and TCP connections, status data may be requested from the microDAQ as three forms – 'short', 'full' and 'with temp'. The short form returns 4 bytes, the 16 bit status word delimited by the ASCII characters ">" and "<", the less significant byte is returned before the more significant. The bit assignment is shown in figure 3.1.

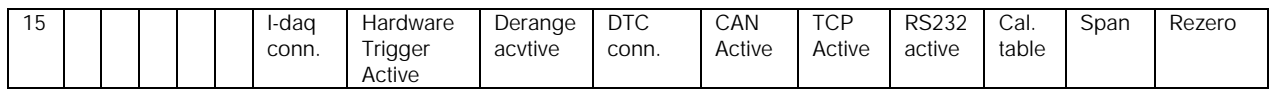

**Figure 3.1, Status word bit assignment.**

Requesting the status 'with temp.' returns the short status 4 bytes, followed by the temperature data. For a non DTC scanner, a single value (ASCII unsigned 14 bit) representing the read temperature voltage is appended to the status bytes. For a DTC application, all active channels are returned in ascending order as comma delimited ASCII engineering units (ie degrees C).

The 'full' status data contains the above, followed by fields for the setup options of the microDAQ. Each field is comma delimited, and its function is indicated in plain text between square parentheses. On/off is indicated by 1/0. An example 'full' status string is shown in figure 3.2 for a microDAQ with a non DTC scanner. Note that the figure for full scale includes the derange constant (ie scanner full scale x derange constant) if the derange option has been selected in setup.

\*>Mó<8198,[Full scale] 15.00000000,[Active channels] 32,[DTC active] 0,[CAN channels] 32,[TCP channels] 32,[RS232 channels] 32,[CAN rate] OFF,[TCP rate] OFF,[RS232 rate] OFF,[CAN protocol] 16 LE,[TCP protocol] 16 LE,[RS232 protocol] 16 LE,[Press. input impulse] 1,[Temp. input impulse] 0,[Press. input power] 3,[Temp. input power] 0,[Press. output power] 0,[Reset on delivery] 0,[Temp. compensation] 0,[Period] 10m,[IP] 0.0.0.0,[Mask] 0.0.0.0,[Gateway] 0.0.0.0,[CAN timing] (BRP) 5 (TSEG1) 2 (TSEG2) 0 (SJW) 1,[CAN message] 00n,[Rezero order] 4,

**Figure 3.2, Full status information.**

# **4. microDAQ Communication Channels.**

#### **4.1 RS232**

#### **4.1.1 Overview.**

Streaming data over RS232 allows access to calibrated pressure data with no front end software support, as engineering unit data may be viewed directly in a terminal program such as Hyperterminal ®. RS232 may be adequate for some low speed applications, though its use requires the downclocking of the microDAQ's system clock and scanner addressing to 5kHz from the default maximum 20kHz.

#### **4.1.2 Connection**

Connection to the microDAQ via RS232 requires only that the communicating device has its serial port parameters set correctly to match the microDAQ. The parameters other than baudrate are fixed as 8 bits, no parity, 1 stop bit, no flow control. Baudrate is as set in microDAQSetup, a value between 9600 and 115200 baud (typically 57600).

#### **4.1.3 RS232 Protocol.**

With the RS232 channel selected on, calibrated pressure data are streamed continuously over the serial interface. Pressure readings are formed into packets of one reading per channel at the desired data delivery rate, and sent to the client. RS232 supports 3 different data formats as shown in Figure 4.1. The binary data formats scale the data to 0 to 65535 representing -/+ full scale respectively. Binary protocols require less communications bandwidth as well as less processor overhead within the microDAQ; it is recommended that engineering unit conversions be applied at the client.

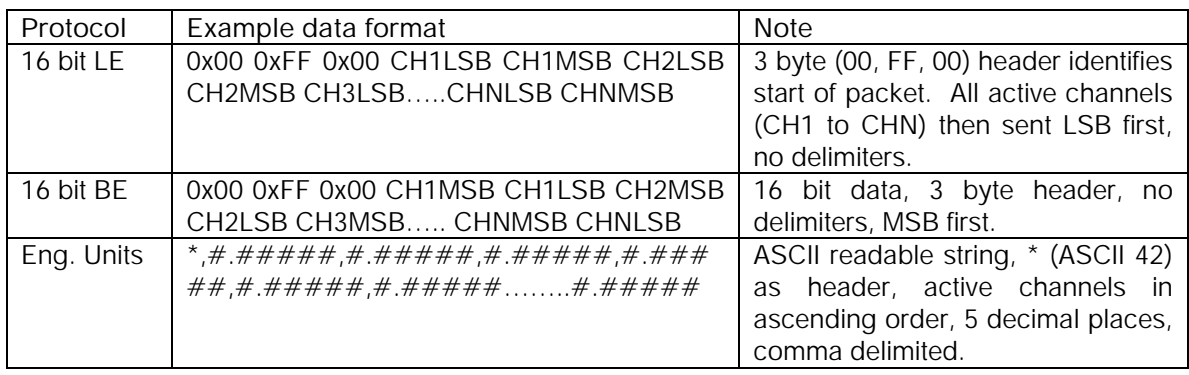

**Figure 4.1, Data Packet Protocol, RS232 Channel.**

#### **4.1.4 Control Via RS232**

Incoming bytes on the microDAQ's serial input are buffered, and if 5 successive bytes make up a command packet, the contents are decoded and an appropriate acknowledgement issued ('\*' for positive, '!' for negative) on the serial port. If the contents of the packet are a valid command, it will then be carried out.

Note that if data packets are being sent on the RS232 channel, the acknowledgement is likely to be lost within the data, unless the data delivery is muted with the 'Stream Off' command before the command is sent. It is recommended that a 'Stream Off' (or 'Standby' command) is issued before any other command.

#### **4.1.5 Data Rate**

Data rates selectable for the RS232 delivery channel are (Hz) 1, 2, 5, 10, 20. Higher values of data rate are better served with a TCP or CAN connection.

#### **4.2 TCP**

#### **4.2.1 Overview.**

The microDAQ's TCP channel affords it the ability to stream real time pressure data at high speed over standard 100Mbit Ethernet connections.

#### **4.2.2 Connection.**

When using the TCP/IP channel, the microDAQ is programmed to listen on its local port number 101. It will respond to a connection request, connect and immediately start streaming data if it has been setup to use the TCP channel. Note that the microDAQ only supports one TCP connection.

Setup requires the microDAQ to be given an IP address, and the network's subnet mask. It is possible either to run the microDAQ over a local Ethernet connection, or directly from a PC's network card, as long as a crossover cable is used. A dual network card (or 2 cards) may be used, however care should be taken about network routing, as similar subnets for two network connections on a single Windows ® machine can cause the microDAQ not to be seen on the second card. The microDAQ will respond to a 'ping' instruction for the purposes of setup and troubleshooting.

#### **4.2.3 TCP Protocol**

The microDAQ's TCP data protocol is shared with the RS232 serial data stream protocol, and is repeated here for completeness.

In the case of the TCP channel, the engineering unit protocol should be avoided if possible, due to the need to declock the microDAQ's internal clock and scanner addressing to 10kHz from the default maximum 20kHz (due to internal issues regarding string handling). The 16 bit little ended protocol is most efficient from the microDAQ's viewpoint, the data being calibrated and spanned to 0 to 65535 (zero at 32767). Scaling to floating point full scale is better achieved within a PC client application where there is more processing power available. Figure 4.2 shows the available data packet formats over TCP.

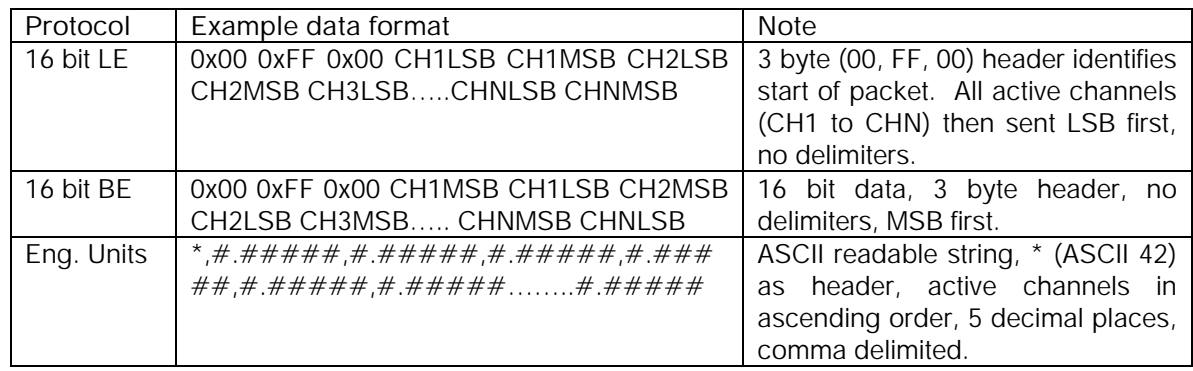

**Figure 4.2, Data Packet Protocol, TCP Channel.**

#### **4.2.4 TCP Data Rate.**

The data delivery rate is selected from the setup program, and the following values are available (Hz) – 1, 5, 10, 20, 25, 50, 100, 150, 200, 225, 312, 400, 500, 625, 1000. Although the system endeavours to deliver the rate with maximum accuracy, ultimate responsibility for data timing lies with the user's host system.

Note that since the scanners are addressed at a fixed channel rate (20kHz if configured for Gen1 scanners, 50kHz if configured for Gen2 scanners), requesting a data delivery of more than 20k/No. Channels (Gen1) or 50k/No. Channels (Gen2) - i.e. 312Hz for a 64 channel Gen 1 scanner) - wastes resources and in some cases can actually cause the microDAQ to hang and require a power cycle.

The data rate over TCP is vulnerable to low level operating system considerations, in particular any 'delayed acknowledgement' algorithm. Windows ® attempts to suppress too many acknowledgments for small data packets swamping a network by inserting a 200ms (default) delay in the generation of a second acknowledgement to a communicating device. Since the microDAQ's communication consists of many small packets at a high repeat rate, this algorithm has a catastrophic effect on the microDAQ's delivered bandwidth (effectively limiting it to tens of Hz). The bottleneck can be removed by altering/adding a value of the registry key: HKLM\System\CurrentControlSet\Services\Tcpip\Parameters\Interfaces\*{adapter GUID}* (HKLM = HKEY\_LOCAL\_MACHINE; *{adapter GUID =* the network adapter being used by the Windows PC), though this should be done only in consultation with the network administrator. In Windows 2000, the DWORD value TcpDelAckTicks should be set to 0 in the registry key. In Windows XP (must have SP1 or later installed), the DWORD value TcpAckFrequency should be set to 1 in the registry key.

Also note that the TCP channel of the microDAQ is subject to buffering both within the unit itself (the size of the buffer depending on number of channels and data rate), and within Windows ® itself. At low data rates, it is possible to receive single complete data packets, however as the data rate increases Windows ® is more likely to deliver chunks of data 2k to 4k bytes in length, with arbitrary boundaries with respect to microDAQ's data packets. User software should take this into account to avoid losing data.

Please note that if streaming at high data rates it is essential that a good network infrastructure is used. It is recommended that any streaming is performed over a 'private' network (i.e. disconnected from any corporate network structure) to reduce the number of packets flying around the network. It is also highly recommended that a high speed managed network switch with a large store and forward buffer is used between the microDAQ and client PC, particularly if several microDAQs are being used together to acquire data.

#### **4.2.5 Control Via TCP.**

User commands are handled in a similar way as the RS232 commands above, however it should be noted that the acknowledgement bytes are doubled for the purposes of the internal workings of the TCP software, so a positive acknowledgement is returned as '\*\*' and a negative acknowledgement as '!!'.

The argument regarding loss of acknowledgements in the data stream holds good for the TCP channel, and it is recommended that a 'Stream Off' or 'Standby' is sent before any other command.

#### **4.3 CAN**

#### **4.3.1 Overview.**

The CAN channel is somewhat different to the above channels, in that it is not a simple serial communications channel, the data being sent in discrete chunks on specified message identifiers.

#### **4.3.2 CAN Baudrate.**

The microDAQ offers a single 'standard' CAN bus connection running at a selectable baudrate, the user having access to the values used for the microDAQ's microcontroller CAN timing registers to enable customising of sample point and jump width. Default values for a number of common baudrates (1M, 500k, 250k, 125k, 100k, 50k (Hz)) are available from the microDAQSetup program. The values are calculated based on the microcontroller CAN peripheral clock of 60MHz. Users should bear this in mind when calculating suitable values for BRP, TSEG1, TSEG2 and SJW for their own physical network implementation.

#### **4.3.3 CAN Protocol.**

Two separate protocols are available from the setup – either multiple or single message. For the former, the microDAQ is allocated a fixed message for each group of 4 pressure channels, ie for a 64 channel scanner, 16 discrete CAN message identifiers are required. Alternatively for a more economical use of identifiers within a system, a single message id may be used, with all channels sent over this message sequentially. Channel numbers are positively identified with a channel identifier byte within the message.

For the multiple message option, data are sent on 8 byte messages, 4 channels per message – the pressure channels associated with a particular message number being fixed. The 2 most significant digits of the message identifier are user selectable via the setup program – so for example the identifier for channels 1-4 for user selected 0x22n would be 0x220, and the identifiers for channels 5-8, 9-12 etc. follow on incrementally from this first identifier as shown in Figure 4.3. It is the user's responsibility to avoid overlap of message identifiers in a multiple microDAQ installation.

Data are two bytes unsigned, scaled to  $+/-$  full scale, ie 0x0000 might represent –5psi, 0xffff +5psi. The data are user selectable as 16 bit big or little ended. An example of the packing is illustrated in Figure 4.3. Use of the 16 bit little ended option is recommended as it requires least processor overhead within the microDAQ unit.

The single message identifier option is included to reduce the number of message id's required within a system. Data are packed in 7 byte messages as 3 channels per message with one channel identifier byte. This identifier byte is incremented for each message in the sequence, starting at 0x00 for channels 1,2 3, then 0x01 for channels 4,5,6 etc. Odd leftover channels (eg 16 channels/3 = 5 full messages plus a message with a single channel and two 'leftovers') are set to 0x0000 and should be discarded. Figure 4.4 shows the structure of a message for the single message identifier protocol. A selectable inter message delay of between 1ms and 200ms is available to match message generation timing to the user's system. Note that it is the user's responsibility to select appropriate delays with respect to channel rate and CAN bus baudrate.

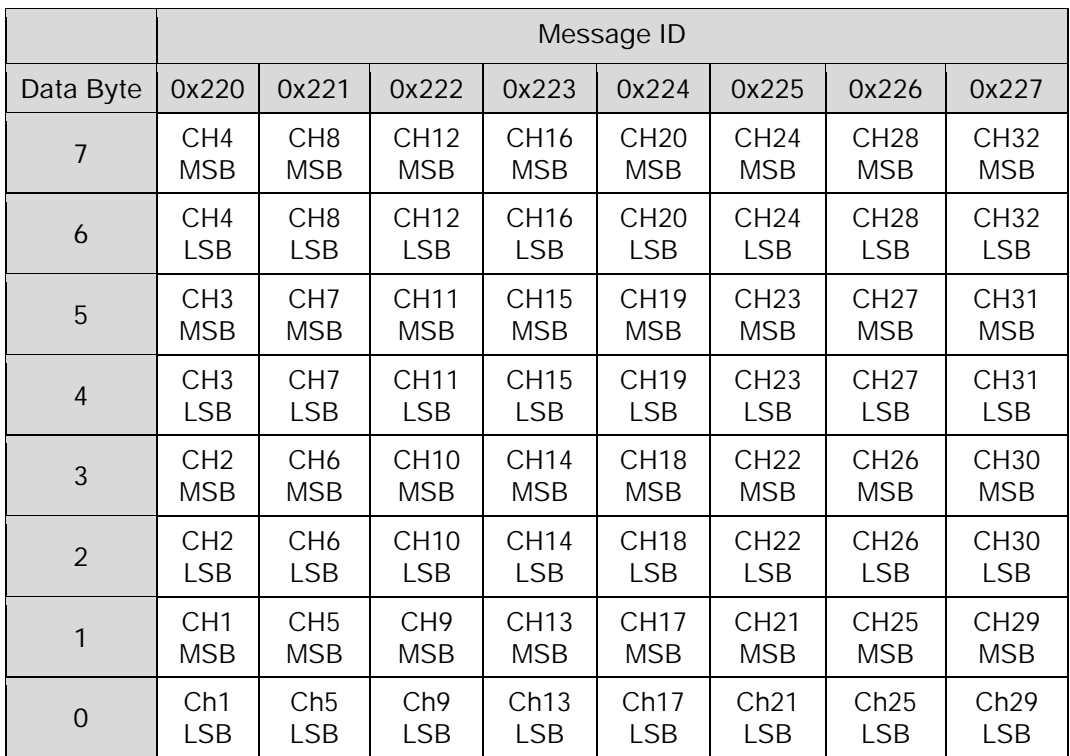

**Figure 4.3, Example of CAN multiple message packing for a 32 channel scanner, using the 16 bit little ended data protocol – base identifier 0x220.**

| Data Byte     | Content               |
|---------------|-----------------------|
| 6             | CH3 - MSB             |
| 5             | CH <sub>3</sub> - LSB |
| 4             | CH2 - MSB             |
| 3             | CH <sub>2</sub> - LSB |
| $\mathcal{P}$ | CH1 - MSB             |
|               | CH1 - LSB             |
|               | 0x00                  |

**Figure 4.4, Example of the CAN single message protocol using 16 bit little ended data– first message (ie channels 1,2,3)**

#### **4.3.4 CAN Data Rate.**

The data delivery rate is selected from the setup program, and the following values are available (Hz) – 1, 2, 5, 10, 25, 50, 100, 312, 500, 625, 750, 1000. Although the system endeavours to deliver the rate with maximum accuracy, ultimate responsibility for data timing lies with the user's host system.

Care should be taken in selection of delivery rate, as it is possible to select unfeasibly fast data delivery for a particular bus baudrate, resulting in data loss. Similarly since the scanners are addressed at a fixed channel rate of 20kHz (Gen1) or 50kHz (Gen2), requesting a data delivery of more than 20k/No. Channels or 50k/No. channels - ie 312Hz for a 64 channel Gen1 scanner wastes resources and in some cases can cause the microDAQ to hang, requiring a power cycle.

#### **4.3.5 Control Via CAN.**

The user command set is supported over the microDAQ's CAN channel. The specification and function of the commands are detailed in section 2 above, however the CAN implementation is as follows.

The incoming message number is selected by the user from the front end software, though is constrained to be relative to the outgoing data base message identifier. The offset from the base identifier may be selected as being  $+0x10$ ,  $+0x20$ ,  $+0x30$ ,  $+0x40$  or  $+0x50$ . For example the base data message identifier of 0x220 might be set up to receive commands over CAN on message  $0x230 (0x220 + 0x10)$ .

In addition to the incoming message offset, the user may select whether the incoming command is acknowledged or not. The user command is a delimited 5 byte message that includes a block parity check, as shown in Figure 4.5. If the command is received without detected error, and the acknowledge option has been selected, MicroDAQ will respond to a user command with a positive acknowledge byte ('\*' or ASCII 42). Alternatively, if the command is received incorrectly it will respond with the negative acknowlege byte ('!' or ASCII 33). The acknowledgement is sent as a single byte message with identifier one greater than the receiving message. For the above example, the acknowledge will be sent on message 0x231.

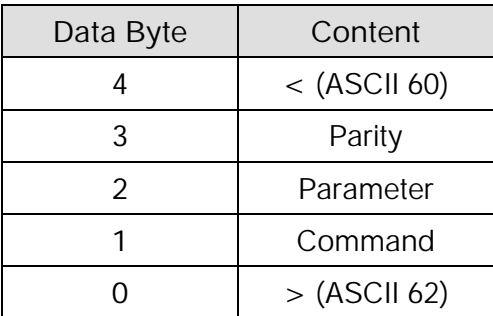

**Figure 4.5, Data Structure of the CAN Incoming Control Message.**

#### **4.4 Internal RAM.**

#### **4.4.1 Overview.**

Data acquisition to internal RAM allows for fast acquisition without the potentially limiting factor of external comms hardware (e.g. network hubs, PC CAN interfaces, etc.). Data can be acquired at whatever speed is necessary and then dumped to the host PC as a post-acqusition task.

#### **4.4.2 Internal RAM Protocol.**

The data protocols available for internal RAM storage are 16bit little endian or big endian only. Engineering unit conversion should be performed on the host PC once acquired data has been dumped to the PC.

#### **4.4.3 Internal RAM Data Rate.**

The rate at which the data is acquired into Internal RAM is determined by the rate user command, and the following values are available (Hz) – 1, 2, 5, 10, 25, 50, 100, 312, 500, 625, 750, 1000.

As with other communications channels, care should be taken not to request a data delivery of more than 20k/No. channels (ie 312Hz for a 64 channel scanner).

#### **4.4.4 Internal RAM Dump.**

Data can be dumped from internal RAM on any of the other three available communications channels. The format of the data dump is designed to be (almost) the same as if data was being streamed out of that communications channel. So for RS232 & TCP the format of data is the same as the 16bit LE or BE protocol formats detailed in sections 4.1.3 & 4.2.3 above (ie. Channel data preceded by a 3 byte header (0x00, 0xFF, 0x00). For CAN the format of the data is dependant on the selected CAN message type (single message or multiple message IDs) as detailed in section 4.3.3 above.

In addition to the above, an internal RAM dump sends a 9 (or 6) byte header, which is sent as soon as the 'Start Internal RAM Dump' user command has been received by the microDAQ. This header has the following format (note the first three bytes are not sent if the comms channel used for the dump is CAN).

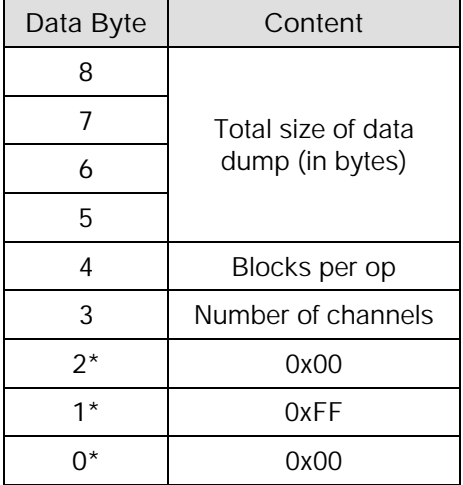

**Figure 4.6, Data structure of Internal RAM dump header packet (bytes marked \* are not sent when dumping via CAN comms)**

'Blocks per op' details the number of cycles of 'n' channels that are sent in one transmission packet – this is dependant on the number of channels being acquired (byte 3 in header above) and is irrelevant for CAN (always set to 1). After each packet is sent, the microDAQ waits for a handshake to confirm that the packet of data has been received at the host PC end. The dump handshake user command should be sent by the host PC to facilitate this (Note to avoid deadlock, the microDAQ will wait for a maximum 10 seconds for the handshake before auto sending the next packet). A handshake is also expected after the header packet has been sent by the microDAQ.

# **5. Valve Control user commands**

The flightDAQ unit contains both microDAQ hardware and additionally contains two solenoid valves to control the shuttle of the Measurement Specialties scanners that are part of the flightDAQ unit and also contains an electrical drive signal for controlling an external purge valve. The microQDVP module is an accessory to the microDAQ unit that also contains the valving and drive signal.

The control of these valves is done via the same command protocol as with the other microDAQ commands (see previous sections above). For the microQDVP a separate comms connection has to be made to the module (via RS232, Ethernet or CAN), whereas for the flightDAQ the commands are just an extension of the standard command set and can be transmitted all through the same comms connection. These commands change the valves accordingly to perform a zero function or a purge function and also to simply move the shuttle valve between CAL & RUN

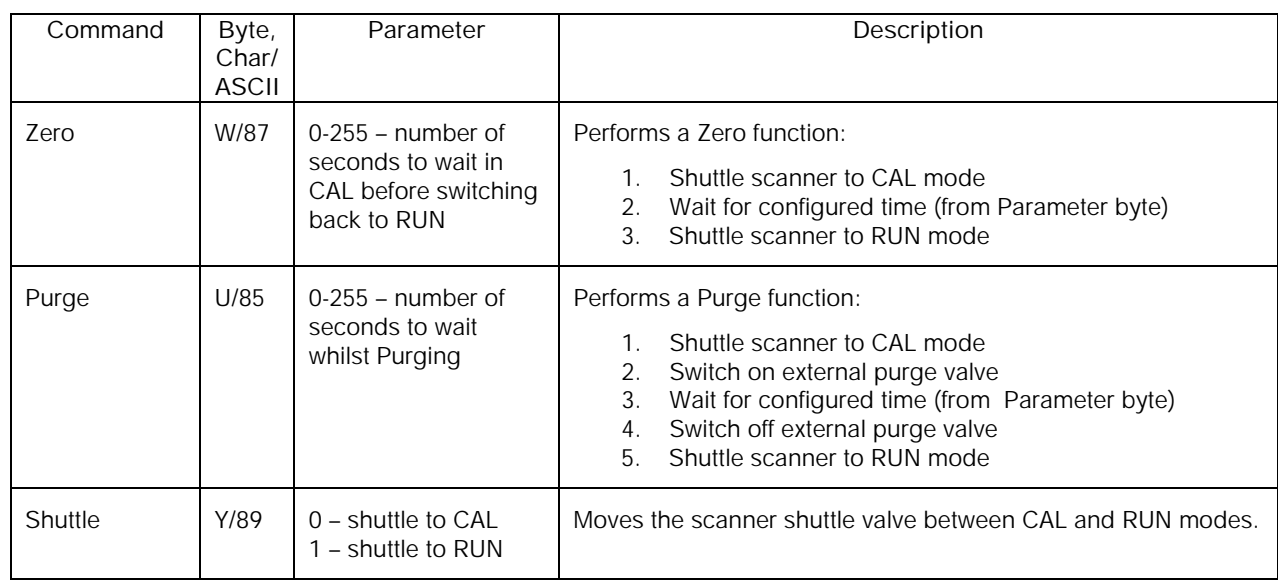

Here follows the description of those user commands: